## **Software**

## **ARIS CONNECT CLOSING SESSION**

Dr. Dominik Vanderhaeghen Director, Product Management ARIS

Software AG

### **OUTLINE** CLOSING SESSION

- Roadmap outlook
- How to interact? Your chance to influence Development
- Follow-up / what's next

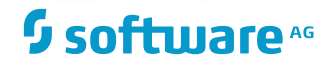

## **ROADMAP**

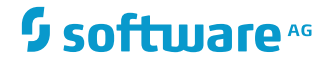

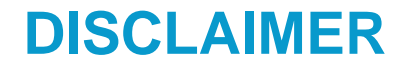

The following represents Software AG's current view of its product development cycle and future directions. It is intended for information purposes only, and should not be interpreted as a commitment on the part of Software AG. Software AG makes no warranties, express or implied, in this document.

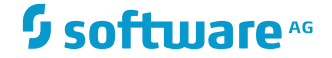

## **APRIL 2017**

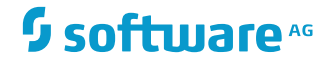

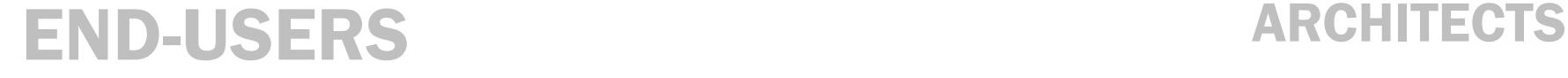

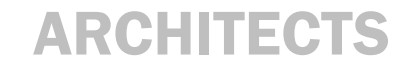

## ARIS CONNECT 10.0 OFFERS GREAT ENHANCEMENTS & NEW CAPABILITIES BENEFICIAL TO…

## COE MEMBERS TECHNICAL PEOPLE

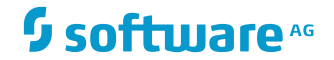

© 2017 Software AG. All rights reserved. For internal use only

## **ARIS CONNECT (APRIL 2017)** MULTI MEDIA PUBLICATION IN THE PORTAL

**To catch a business users attention, content published (e.g. for a QMS) needs to be catchy and simplistic. Multi-media content publication is a game changer**

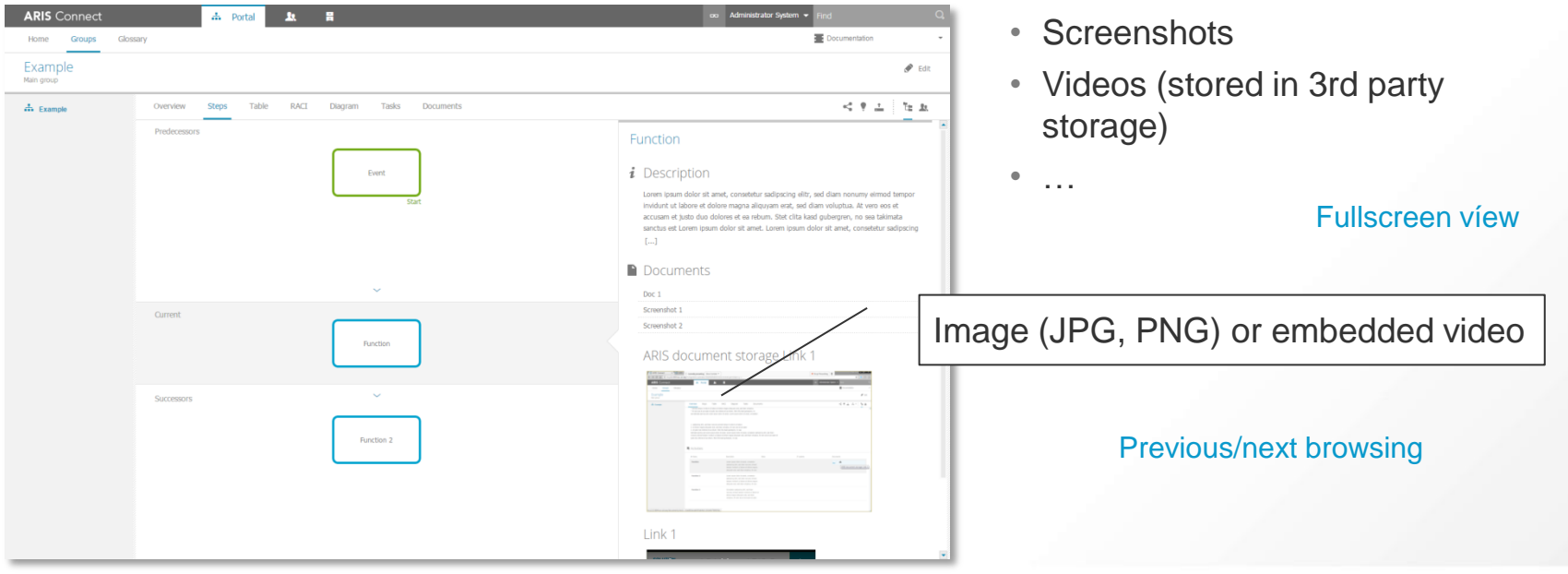

 $\mathbf{\Omega}$  software  $A\mathbf{G}$ 

## **ARIS CONNECT (APRIL 2017)** STEPS VIEW ENHANCEMENTS<sup>1</sup>

**The Steps View is crucial to roll-out business process-related information to business users. As it is so important, it gets a bunch of enhancements**

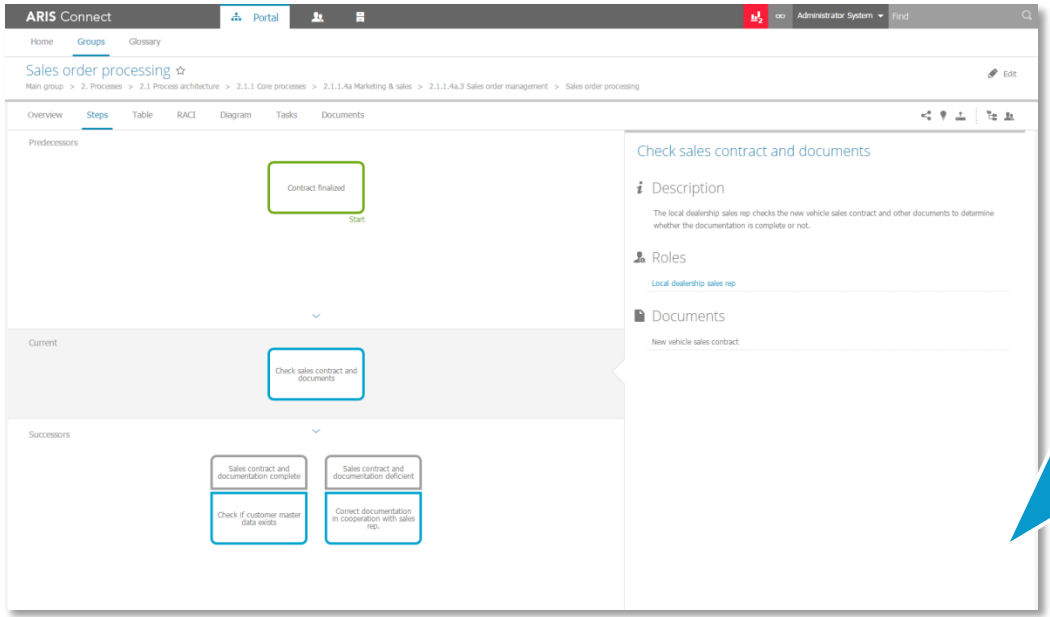

#### **Planned changes**

- $\checkmark$  When having multiple options (e.g. start nodes, after split), more important options should be shown first
- $\checkmark$  Show tooltip in steps view for very long names
- $\checkmark$  Steps View to show operator related information
- $\checkmark$  It must be necessary to switch between the full process (Diagram View, birds eye view) and the reduced one (Steps View)
- $\checkmark$  Provide SSC for Steps View fact sheets

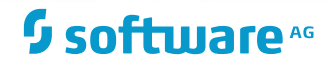

## **ARIS CONNECT (APRIL 2017)** REPORTS WITH DIALOGUES IN ARIS CONNECT

**More extended reports can be run in ARIS Connect if the reports allow further specification of criteria (e.g. level, output format etc.). Choices are shown in dialogs**

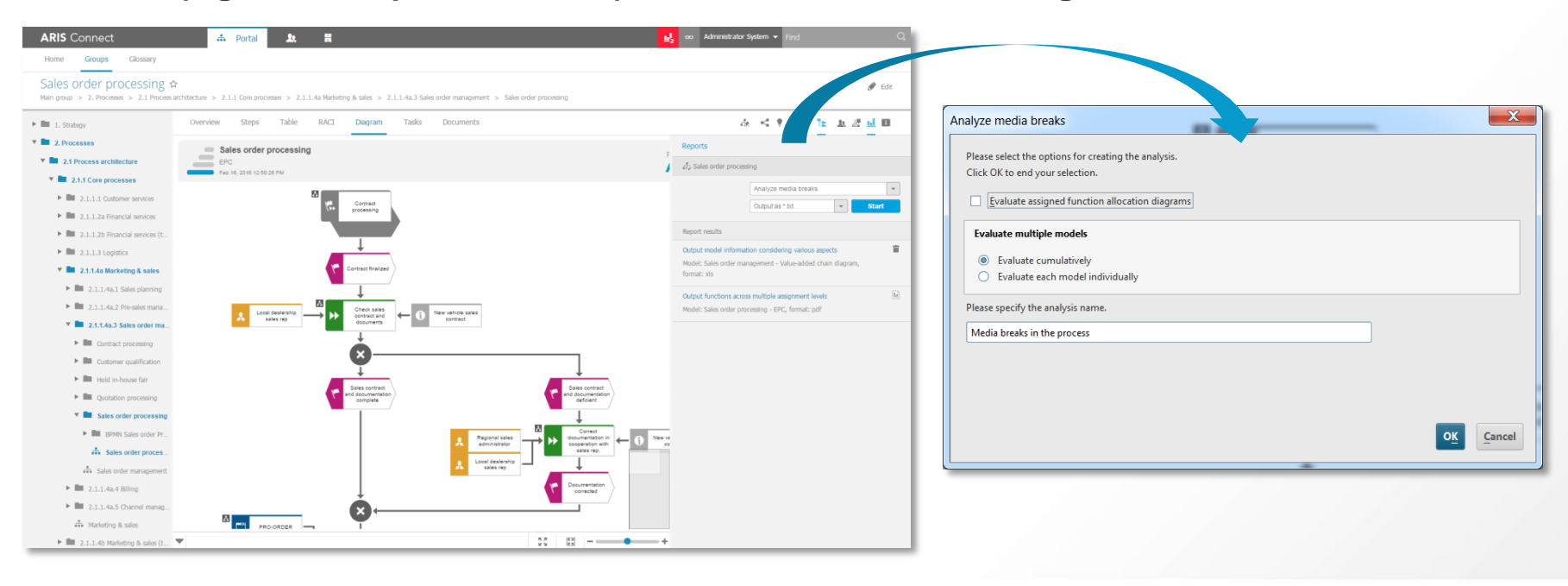

### <sup>5</sup> software<sup>46</sup>

## **ARIS CONNECT 10.0** BUSINESS USAGE STATISTICS1 – POWERED BY ARIS AWARE

**A Center of Excellence always wants to know what happens on their platform to derive wise roll-out decisions for their transformation programs**

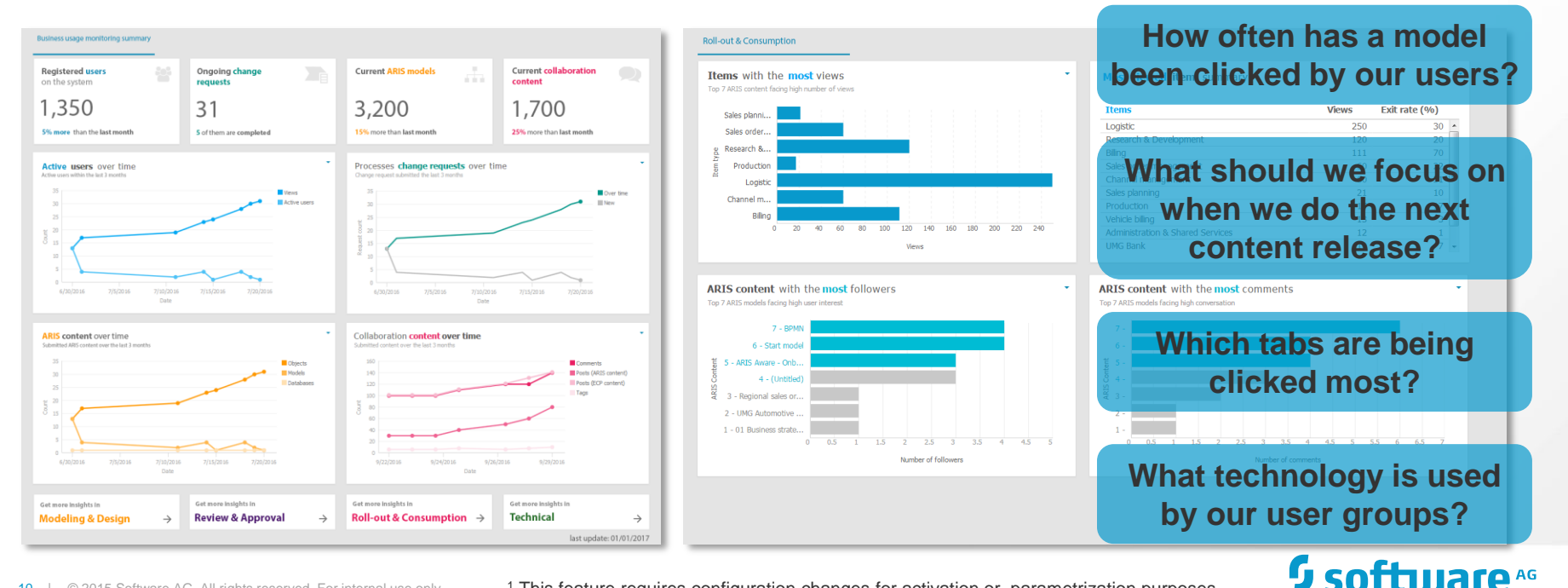

<sup>1</sup> This feature requires configuration changes for activation or parametrization purposes

## **ARIS CONNECT (APRIL 2017)** PROFILE-BASED VIEWS FOR DIFFERENT ROLES / USER GROUPS<sup>1</sup>

**Different target groups have a different need for information and functionality. You now assign user groups to profiles which define what user see and what they can do**

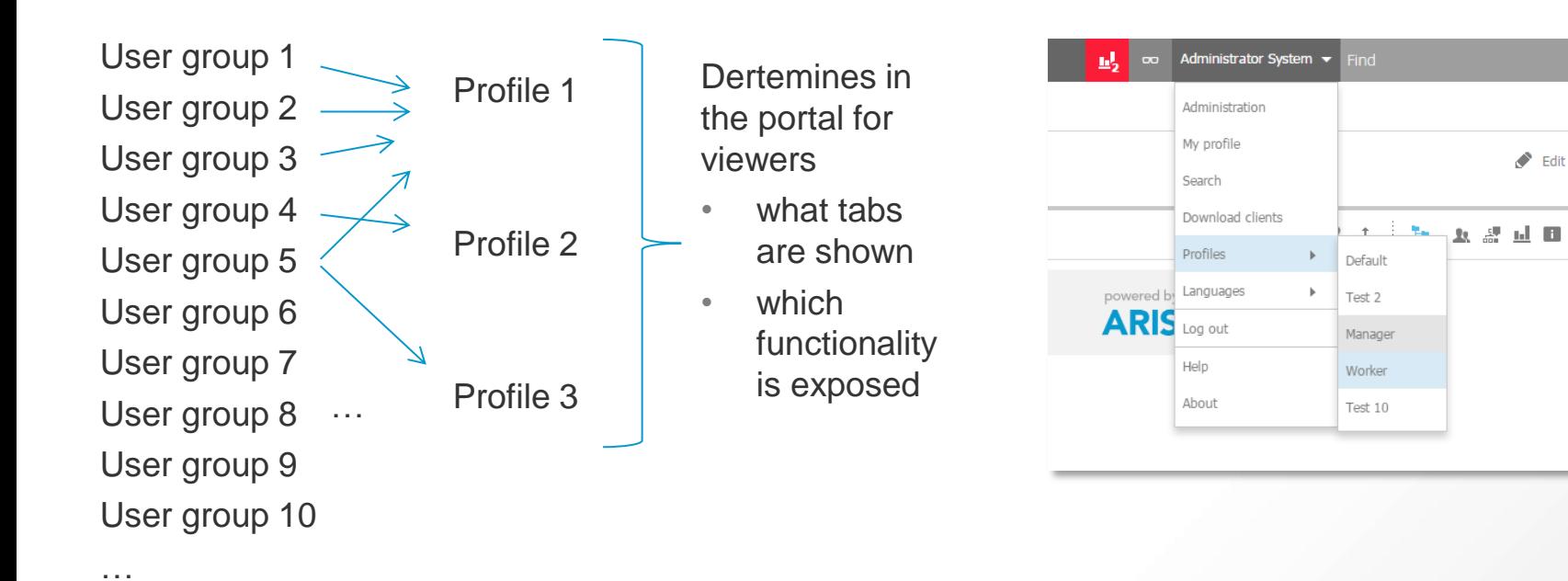

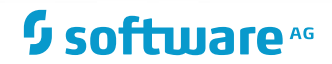

## **OCTOBER 2017**

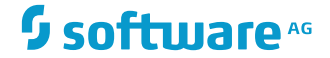

12 | © 2015 Software AG. All rights reserved. For internal use only

## **ARIS CONNECT** OCTOBER 2017 AND BEYOND

## **Important topics being discussed / planned for future releases**

- View generation for models
- Further UX enhancements
- Role-based access enhancements (handling, role selection)
- Portal2Portal Plug-in API
- Minor collaboration enhancements
- Spreadsheet supporting in viewing
- Extension of ADS-SP connector

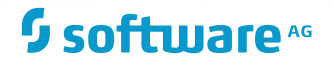

## **HOW TO INTERACT?**

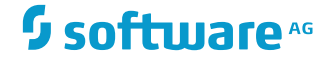

## **BRAINSTORM**

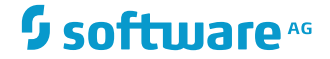

### **BRAINSTORM** WHAT IS IT AND WHAT IS IT NOT?

### • **Brainstorm is**

- …Software AG's environment to **roll-in features** if you are an ARIS customer, community (e.g. user group), user
- …a place to receive Information about **feature status**
- …a place to **collaborate with likeminded**
- …a place **to learn** from other customers and users

### • **Brainstorm is not**

- …a place to ask **how-to** questions
- ...a place to post something that **nobody understands**
- …**accessible to** *every* **end-user**; accounts are restricted to a few per customer to control priorities

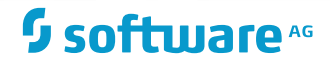

## **HOW TO GET ACCESS** VISIT SOFTWARE AG'S CUSTOMER PORTAL

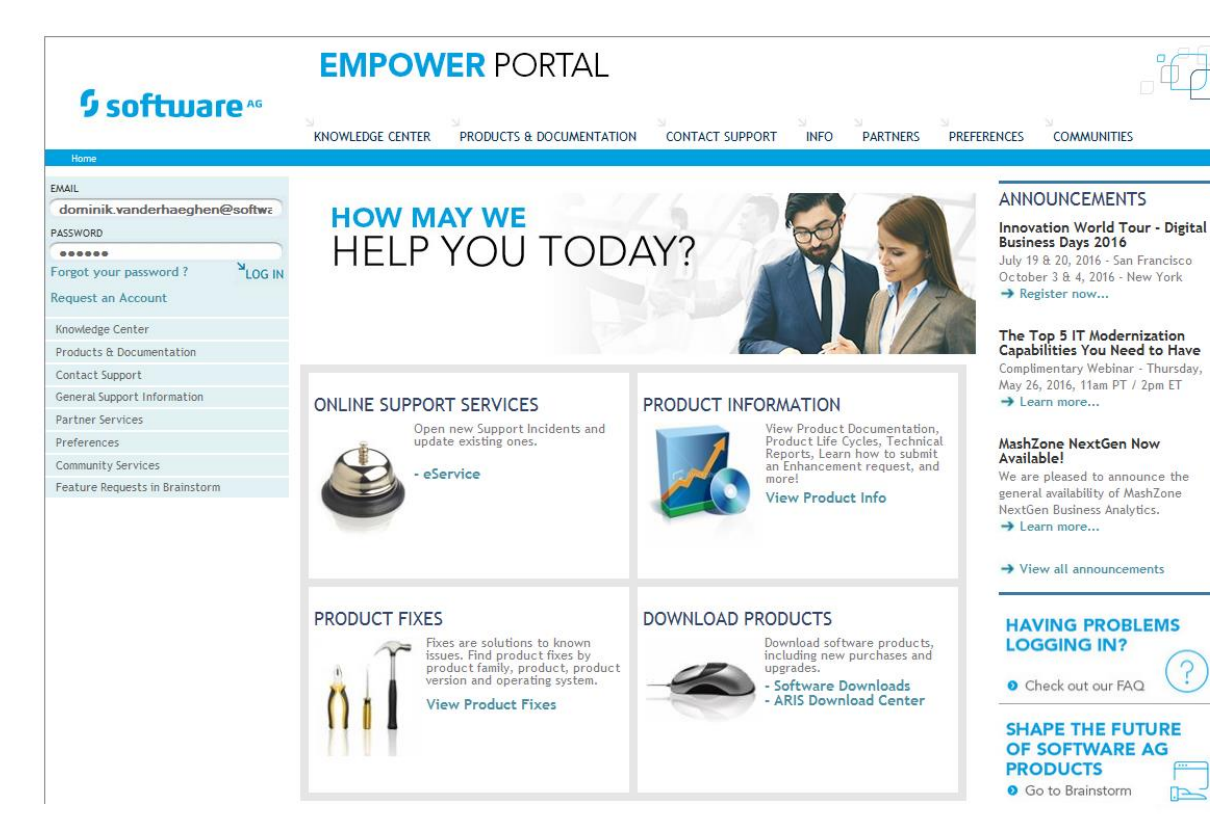

#### • [https://www.empower.software](https://www.empower.softwareag.com/) [ag.com](https://www.empower.softwareag.com/)

- Log-in with the user credentials you requested
- If you are the ARIS owner and do not have an account, please request it [here](https://empower.softwareag.com/register/)
- If you are an ARIS user, please synchronize with your ARIS owner because every organization gets limited user accounts

## $\mathbf 9$  softmare  $^{\text{ac}}$

## **HOW TO GET ACCESS** BROWSE TO THE PRODUCT SPACE

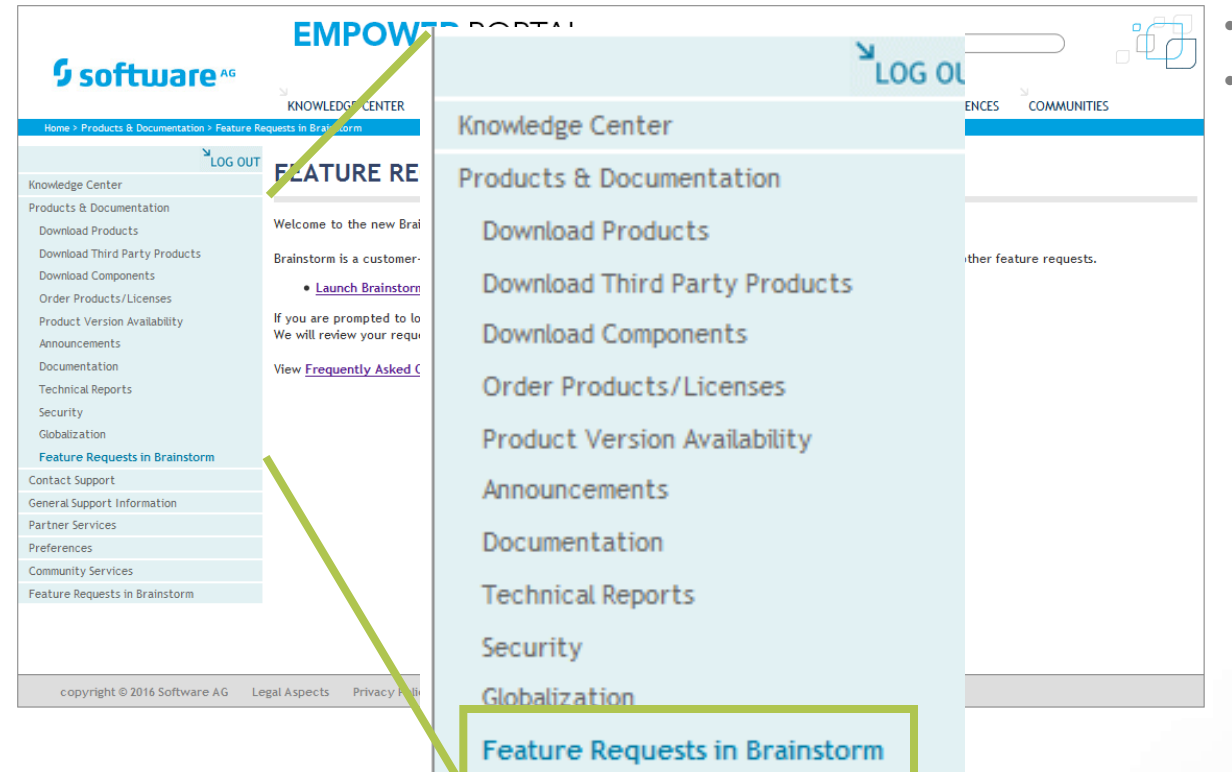

- Launch Brainstorm from here
- If you don't have access, learn in the FAQ section how to get access

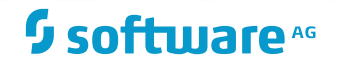

## **HOW TO WORK WITH BRAINSTORM** SUBMIT A FEATURE REQUEST

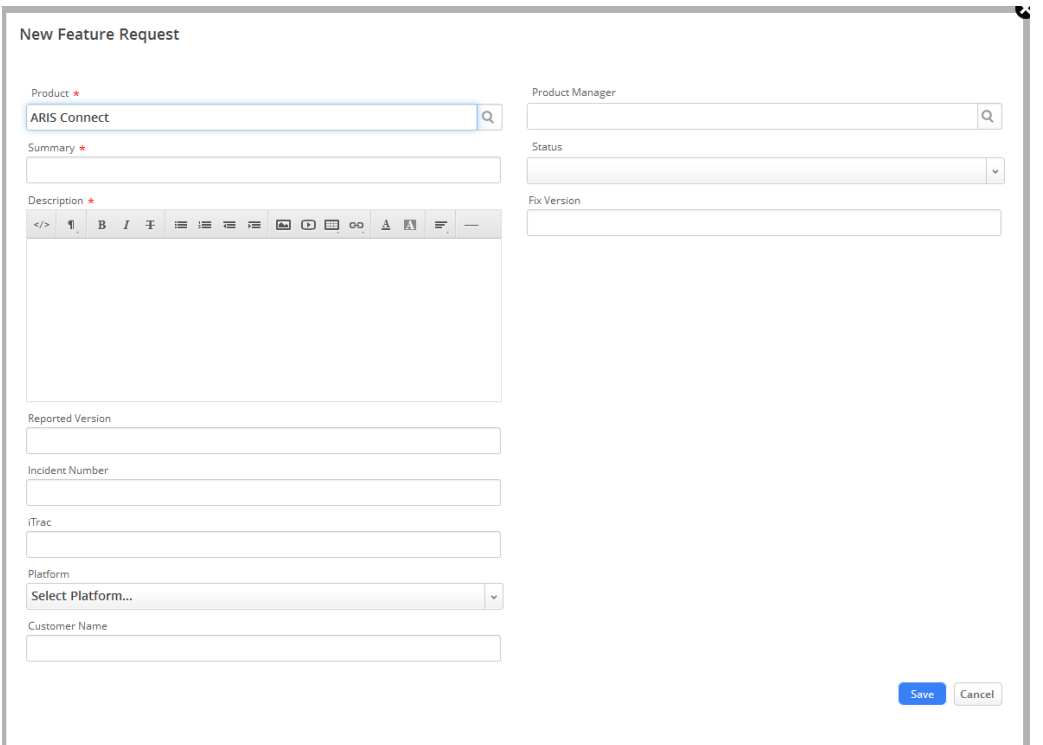

- Please fill in all fields carefully
- When you save your feature request, Product Management gets automatically notified
- A PM will review your request, be patient – a feedback might not be given instantly after submission (note: some PMs review Brainstorm periodically in preparation of the release planning)
- In case of questions, please place a comment in the feature request comments thread

## $\mathbf{\Omega}$  softmare  $^{AG}$

## **HOW TO WORK WITH BRAINSTORM** KEEP TRACK ON THE STATUS

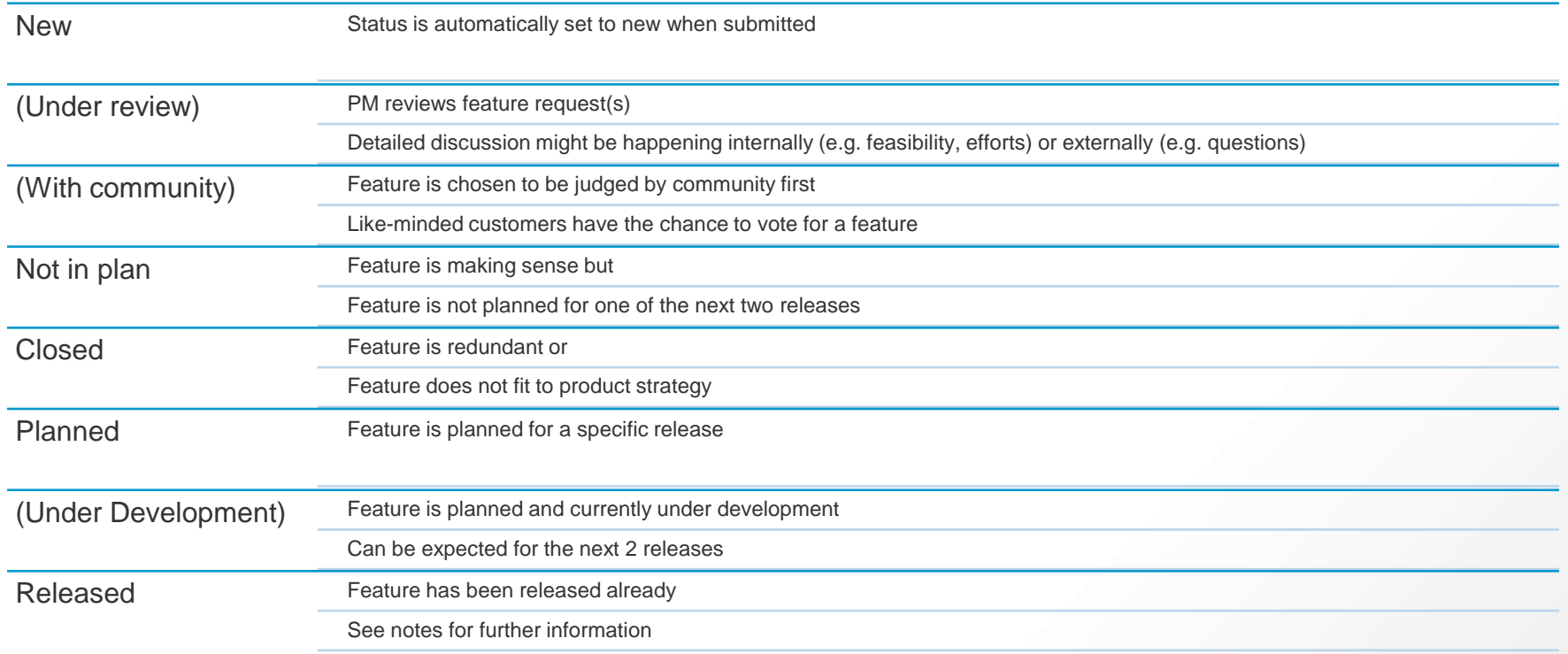

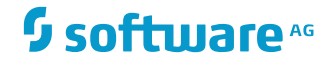

## **ARIS COMMUNITY**

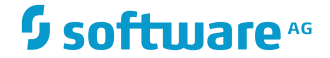

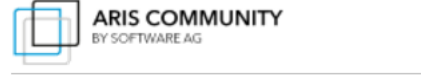

Home

**Start** here

 $\overline{\phantom{a}}$ 

Help

**ARIS Express** 

email

**Universities** 

**VIEW POSTS BY TAG** 

We BPM

Welcome to ARIS Community!

**ARIS Cloud** 

Welcome to ARIS Community - THE online BPM community for all topics related to Business Process Management (BPM). This BPM community is open for all discussions among tools and your expertise with them. Let's share knowledge, network with other experts and experience new approaches to BPM. Participate in discussions and download free ARIS Express to kickoff vour BPM effort!

**Tutorials** 

**Forums** 

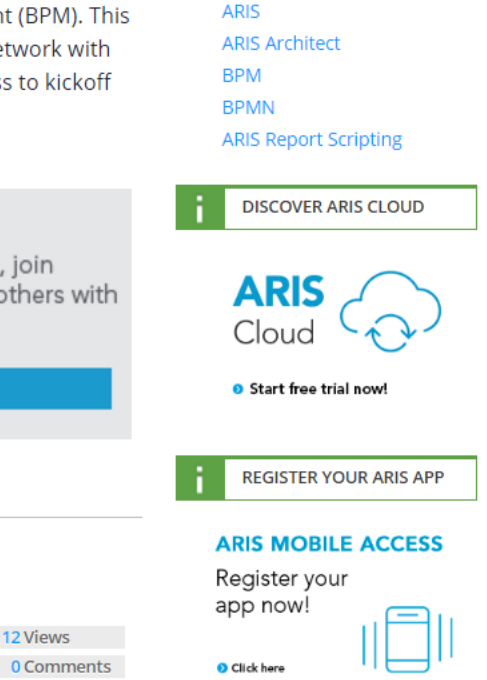

#### **MANAGE YOUR** Start creating content, join discussions and help others with **FUTURE** your expertise! **Customer Experience Management with ARIS** Create a new Post!  $\odot$ **POSTS** Sort by: latest most viewed most discussed new comments  $ADIC$  7 © 2017 Software AG. All rights reserved. For internal use only **http://www.ariscommunity.com11 Views SEARCH** 0 Comments by Anderson Silva in Administration & User Management posted on 2017-03-06

## **User Group Meetings** National and international events (e.g. IUG May 11-12 Salzburg, Austria)

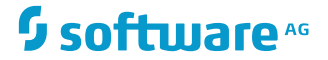

## **WHAT'S NEXT**

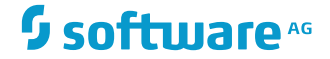

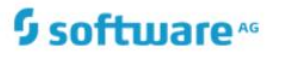

<u>a</u>

**My ARIS Cloud** 

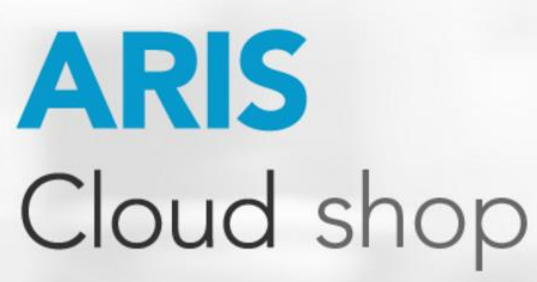

Better processes today

## **ARIS Cloud Basic free trial**

Get a 30-day free trial to test-drive ARIS Cloud Basic. The free trial version comprises 2 ARIS Cloud Basic designer seats and 5 ARIS Cloud Basic viewer seats. If you decide to buy ARIS Cloud Advanced you can build up on the content you created in the trial phase.

**Start trial** 

## Better processes today

ARIS Cloud is available in three editions: Basic, Advanced and Enterprise, each providing you with the right capabilities for your current project needs.

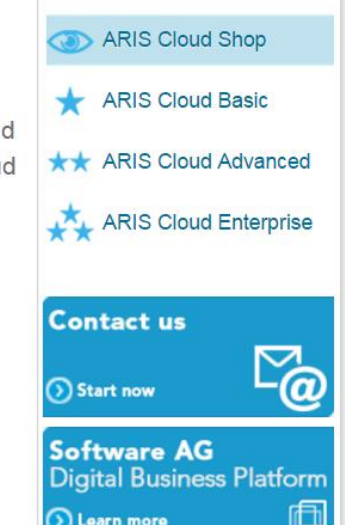

## **THANK YOU!**

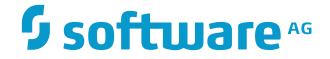

# **Software**